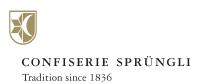

## QUICKLY AND EASILY CREATE SEVERAL ORDERS IN JUST ONE ORDER PROCESS

## Short introduction to creating a multi-order

Step1

Download the **Excel File** for the delivery addresses

Step 2

Enter each delivery address in the fields provided

Step 3

Select the products you would like delivered on our online shop

Step 4

Select the 'Multi-order' option in the shopping cart

Step 5

Start the order process as a guest or by logging in

Step 6

If you have selected ordering as a guest, enter your billing address now

Step 7

Upload the Excel file with the delivery addresses that you filled out in step 2

Step 8

Double-check the delivery addresses

Step 9

If everything looks correct, make the payment and your multi-order will be complete

We currently only offer shipping within Switzerland. Only products suitable for shipment can be sent via multi-order.

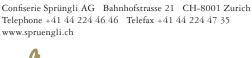

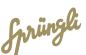